# 主 機 板 D I Y 問 題 排 除 指 南

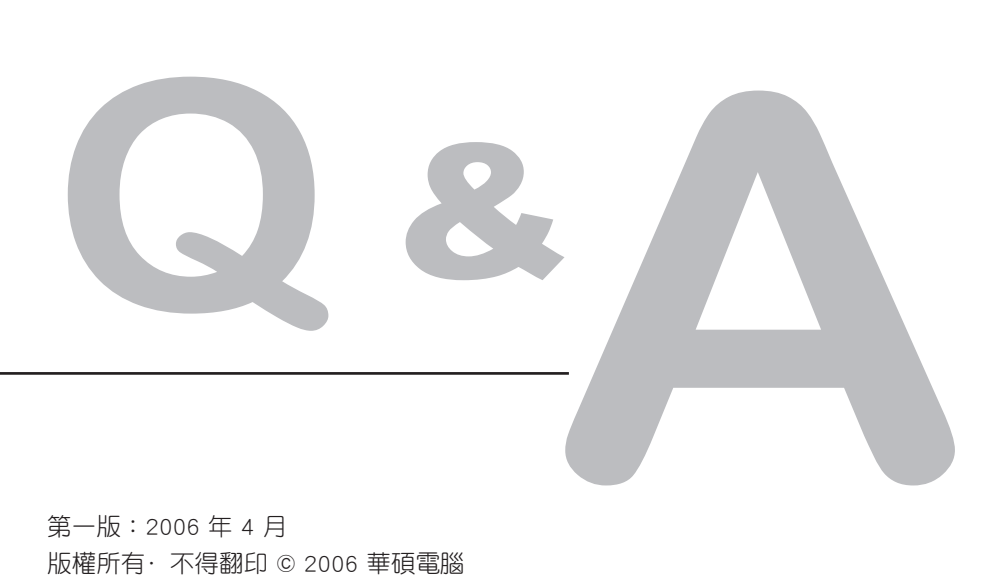

第一版:2006 年 4 月 版權所有·不得翻印 © 2006 華碩電腦 15G063644030

# 主機板DIY問題解決指南

完成電腦的組裝之後,您是否遇到了無法開機的困擾?到底是哪 個调邊設備出了問題?要怎樣才能讓電腦開機呢?除了送修一途,就 沒有其他的辦法了嗎?針對使用者在開機進入作業系統前所面臨的這 些問題,本指南將告訴您一些基本的問題解決方法,可幫助您快速找 到問題點,順利完成組裝,節省送修電腦時舟車往返的不便與時間浪 費。 在問題與處理方法之前,首先告訴您一些基本問題排除的方法。

## 基本問題排除

在DIY的過程中,有很多無法開機的問題,來自於一些小小環節的 疏忽,忘了接雷源線,連接線脫落等等,這些基本的問題事實上都可 以自行解決,而不需要白跑一趟維修中心。以下將告訴您一些基本的 注意事項,幫助您順利完成電腦的組裝與基本問題排除,因此,強烈 建議您先進行下列的基本問題排除。

#### ※排除因接觸不良而產生的故障

- 1. 確認圖1、圖2、圖3、圖4、圖 5等連接處(金手指、針腳...) 無異物附著。
- 2. 用棉布或橡皮擦擦拭板卡的連 接處(俗稱金手指的地方), 請參考圖1、圖2、圖3 所示。
- 3. 確認IDE連接處、中央處理 器、主機板連接處等針腳有無 歪斜、彎曲(如圖4 、圖5 所 示)。您的問題可能肇因於這 些彎曲的針腳,建議先聯繫原 購買之經銷商進行處理,若有 進一步處理的需要,則可洽詢 原廠處理。

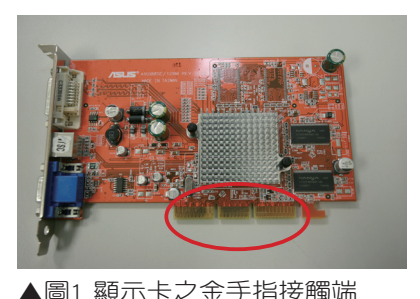

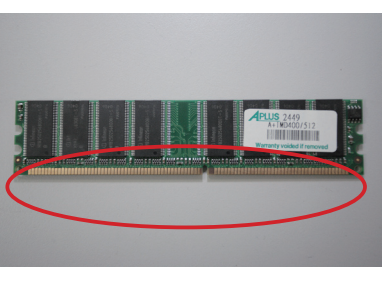

▲圖2 記憶體之金手指接觸端

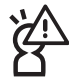

1.擦拭金手指時,請勿將手放在零件上,以避免靜電造成零件的損壞。 2. 上述第 3 項接觸不良的主因可能係人為所致,因此,經銷商很可能會 向您收取酌量的修復費用或拒絕維修。

#### ※排除因中央處理器過熱以致無法

#### 開機的情形

- 1. 將中央處理器表面擦拭乾淨 後,請依照中央處理器散熱 風扇廠商的指示,在中央處 理器表面均勻地塗上一層薄 且平滑的散熱膏(如圖6所 示)。
- 2. 確 認 中 央 處 理 器 散 熱 風 扇 (如圖7、圖8 所示)等區域 無異物附著。
- 3. 依照中央處理器散熱風扇廠 商的建議或指示,清潔該元 件以避免因灰塵或異物導致 風扇不轉或轉速過低之散熱 不良狀況。

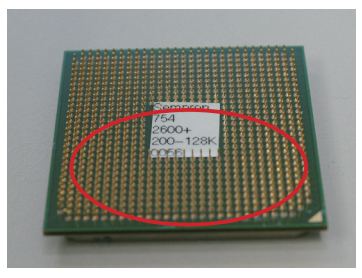

▲圖5 處理器針腳

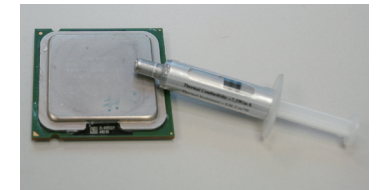

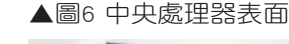

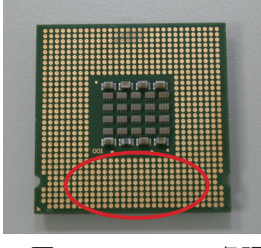

▲圖3 Socket 775 處理器

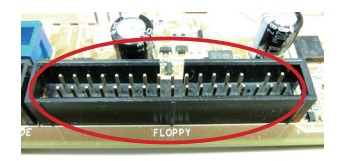

▲圖4 連接器針腳

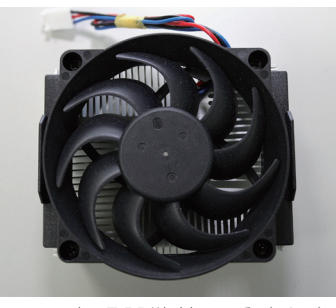

▲圖7 處理器散熱風扇(上方)

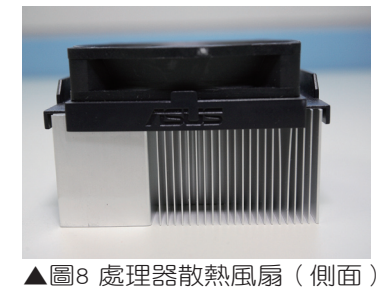

主機板 DIY 問題排除指南

### 問題與處理方法

注意事項

- 1. 移除系統中所有的擴充卡及設備前,請務必先關閉電源。
- 2. 各種錯誤訊息會顯示於 DOS 畫面,請依照錯誤訊息偵錯。
- 3. 下列為常見警示音列表,請照此表確認對應設備是否已經正確 安裝。

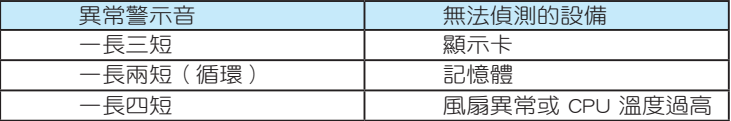

4. 若您經由上述的異常警示音列表您仍無法確認問題點,請藉由 以下的查核表之不良現象與確認項目,尋找對應之處理方法, 將可協助您進一步排除問題。

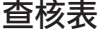

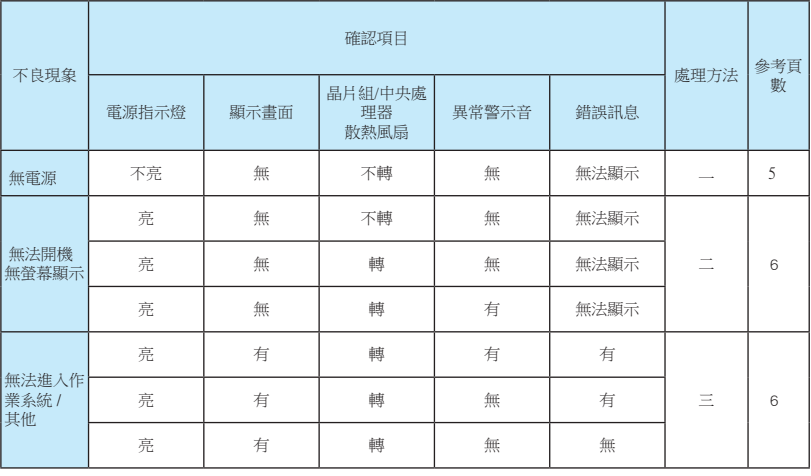

若經由上述的檢查,仍無法將問題排除,則可能需要進行第二次處理, 例如原本系統無法開機,第一次處理後,系統可開機,但出現其他的不 良現象,此時您需要依查核表再次確認處理方法。若仍無法排除問題, 則可連絡原購買本產品的經銷商處理,而若是有進一步諮詢需要,請聯 絡華碩技術支援以取得更多與您產品相關的問題排除資訊。

處理方法一

- ※ ATX 及其更新規格之華碩主 機板上皆有電源指示燈設 計(如圖9),當電源指示 燈不亮時,表示主機板無 法過電,請依照下列指示 完成除錯。
- **1** 確認電源供應器的工作電壓 已經切換至與您所在的地區相 匹 配 的 設 定 以 及 檢 查 電 源 供 應器開關至於開啟的位置。請 注意,電源供應器開關上標示 有 〝○″者代表關閉、標示 為 "一"者代表開啟(如圖  $10)$   $\circ$

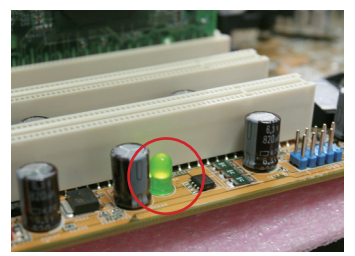

▲圖9 主機板電源指示燈

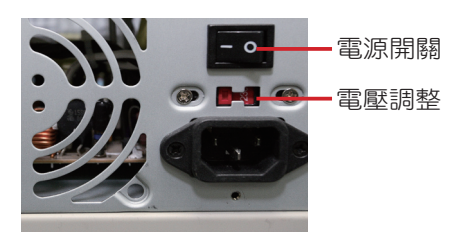

▲圖10 電源供應器後視圖

1.切換電壓前,請將電源線從系統拔除,以避免造成電源供應器燒毀。 2.若電源供應器為低電壓,卻將其連接至 230 伏特的高壓電供電插座, 將會造成電源供應器燒毀。

**2** 確認電源是否存在。

- 1. 請移除任何電源供應器至插座之間的配備,如電源延長線、 電 源突波保護器、UPS(不斷電電源供應系統),直接將電源線連 接至牆上插座(如圖11), 以確認是否為電源供應器至 插座之間的設備不良所致。
- 2. 將系統與顯示器電源插座位 置互換,確定是否為電源插 座問題。

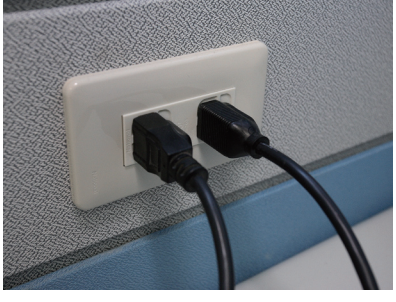

▲圖11 請將電源線直接插到插座

若完成以上指示,該不良現象仍然存在,可能係因電源供應器本身不 良所致,請洽該設備經銷商。若經由交叉驗證確定電源供應器可正常 運作,即有可能為主機板本身問題浩成無法過電,請洽主機板原購買 經銷商進行修復。

## 處理方法二

- ※ 由於無螢幕顯示及無法開機大多是因為設備本身不良或安裝疏失 所致,請依照下列指示完成除錯。
- **1** 確認螢幕、主機與電 源插座間是否接妥。
- **2** 確認是否為系統所用之擴充設備所致。
	- 1. 移除所有的擴充卡及設備,只留下主機板、螢幕、顯示卡、記憶 體、電源供應器、中央處理器及其風扇、鍵盤、滑鼠,並請您重 新開機。
	- 2. 若執行步驟1即恢復正常,即代表其中一項被移除的設備可能 是有問題的。請一項一項將擴充卡或設備插回,直到發現問題 為止,藉由這樣做可以讓您找出有問題的設備。若執行步驟1 仍無法開機,即有可能為主機板與機殼接觸不良所導致,請將 主機板由機殼內移除。
- **3** 確認是否為系統所用之主要設備所致。
	- 1. 若您手邊還有一些已知正常可替用的主要設備,則可依「記憶 體、中央處理器、主機板、硬碟/光碟、鍵盤/滑鼠」的次序一 次替換一項已知正常可用的設備,直到問題消失為止,藉由這 麼做可以讓您找出有問題的設備。

,<br>若經由交叉測試確定為某項不良設備所導致,請洽詢原購買該產品的經銷 商進行修復。

處理方法三

※ 無法進入作業系統多因該軟體或驅動程式安裝不完全所致,請先 確認是否上述軟體安裝完全以及對應版本是否支援。

- **1** 某些不良現象僅需回復 BIOS 出 廠預設值即可消除,請參照產 品使用手冊中「BIOS 程式設 定」章節中之「離開 BIOS 程 式」,並依照指示完成「Load Setup Default」的動作。
- **2** 當您的電腦因不明因素而導致 系統開機不正常,而系統此時 只能進入 BIOS Boot Block 時, 您可參考產品使用手冊中的

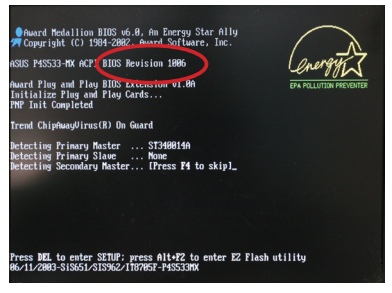

▲圖12 紅框處代表 BIOS 的版本

「BIOS 程式設定」章節中之「Crash Free BIOS2 程式特色說明」 更新系統 BIOS,使系統能正常開機。

- **3** 問題發生可能致因於主要系統設備,請依照「處理方法二」找出 造成問題的設備,再依下列各設備處理方法排除問題。
	- 1. 中央處理器
	- (1) 由於中央處理器不斷推陳出新您所購買的中央處理器可能是 主機板生產後所推出的款式,因此,較早推出的主機板可能無 法支援這類新型的處理器。在網路連線許可的環境下,您可以 造訪華碩網站(http://support.asus.com.tw)以確認您所購買的 中央處理器是否被該主機板之目前的 BIOS 版本(參考圖12)所 支援。
	- (2) 若經由上述確認,您的主機板可支援該中央處理器,但可支援 的 BIOS 版本較現有主機板之 BIOS 新,請依照產品使用手冊 中「BIOS 程式設定」章節中之「使用華碩 EZ Flash 更新 BIOS 程式」的指示進行 BIOS 程式更新。
	- 若您的中央處理器不在支援列表上,請連絡您購買該中央處理器的經 銷商以更換有被支援的中央處理器。
		- 2. 若您無法進行 BIOS 更新動作,請與原購買經銷商聯繫以協助處理。

2. 記憶體

請參閱產品使用手冊或華碩產品網站中的「QVL download」記憶 體支援列表,以確認您所使用的記憶體為該主機板所支援。

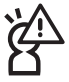

- -<br>1. 若您的記憶體不在支援列表上,請連絡您的經銷商以更換有被支援的 記憶體。
- 2. 若您的記憶體在支援列表上,但不良現象仍然存在,則可能為該項 設備本身不良所致,請洽該設備經銷商。若經由交叉測試驗證該設 備可正常運作,即有可能為主機板本身問題造成不良,請洽主機板 原購買經銷商進行修復。
- 3. 若您需要使用一條以上的記憶體, 請勿將不同規格及廠牌的記憶體 用於同一張主機板上。
- **4** 若您安裝作業系統於 SATA 硬碟或磁碟陣列,請記得安裝作業系 統所需的 SATA 或磁碟陣列的驅動程式。
- 6 記錄所有的錯誤訊息,您可以利用華碩支援網站(http://support. asus.com.tw/default.aspx)、Microsoft Web Site 的知識庫等工具 (http://support.microsoft.com/search),及硬體或軟體廠商的支援 服務網站搜尋相同問題的已知解決方案。

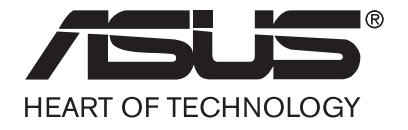